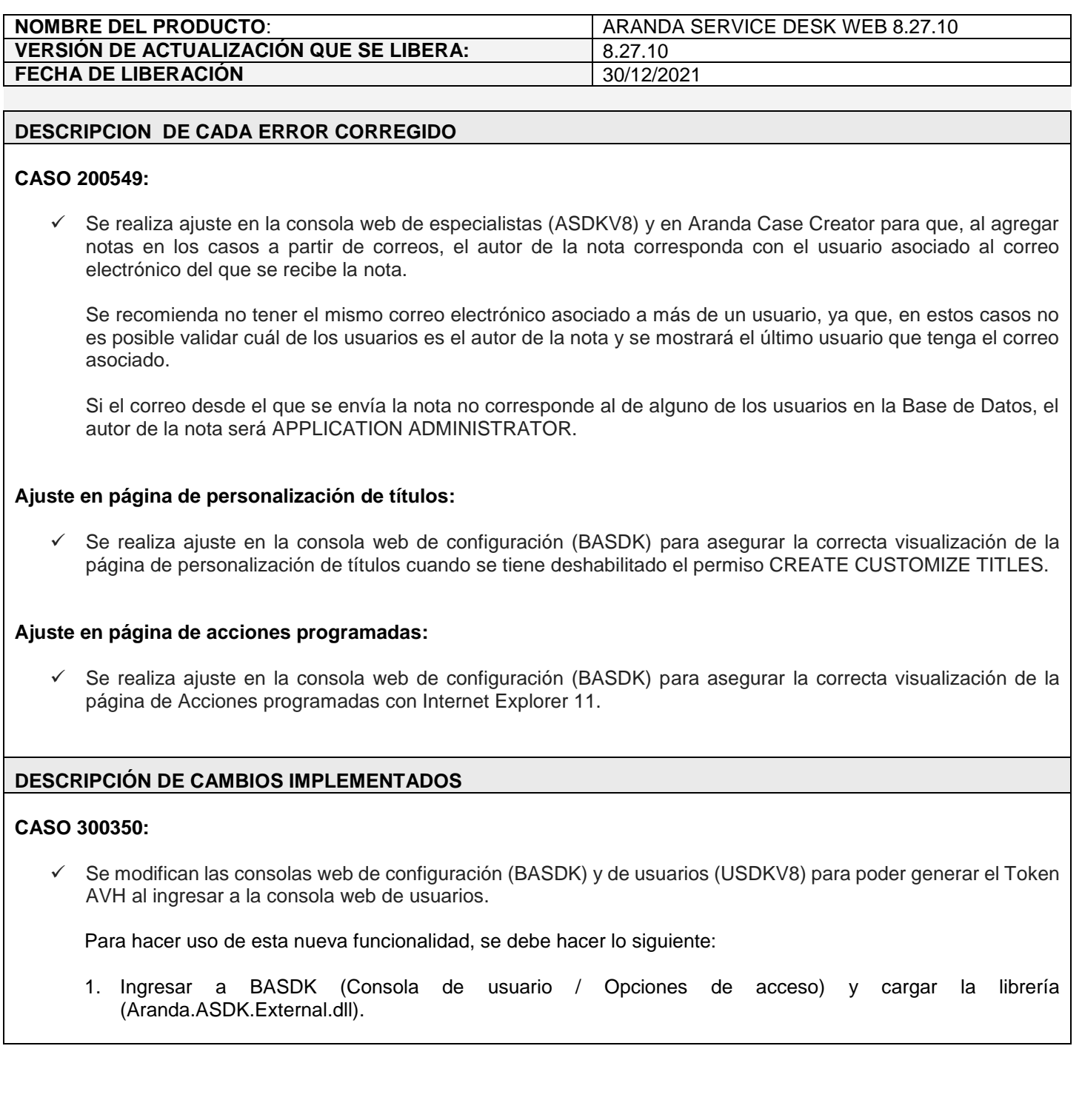

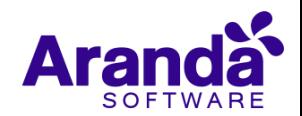

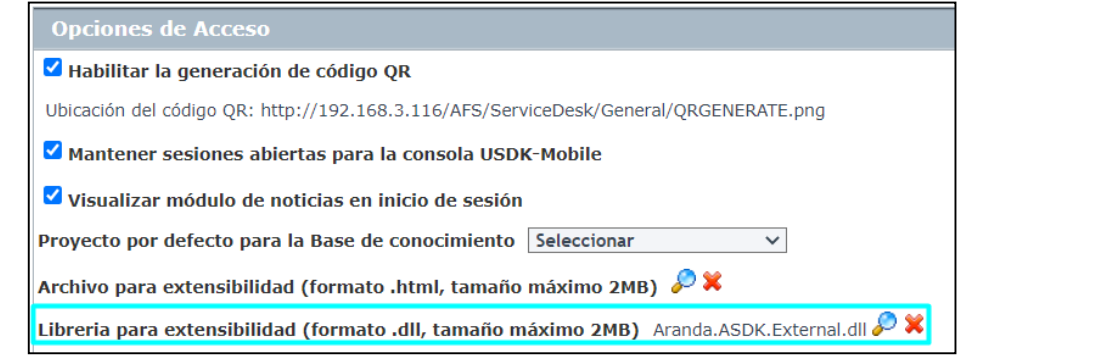

El archivo cargado se guarda en AFS (C:\inetpub\wwwroot\AFS\ServiceDesk\General) y el nombre del mismo se guarda en el setting 2323.

2. Ingresar a la página del login de USDKV8 [\(http://servidor/usdkv8/#/login/\)](http://servidor/usdkv8/#/login/) o iniciar sesión en USDKV8 para generar el token. En este momento se crea la librería cargada en ASDKAPI y USDKV8.

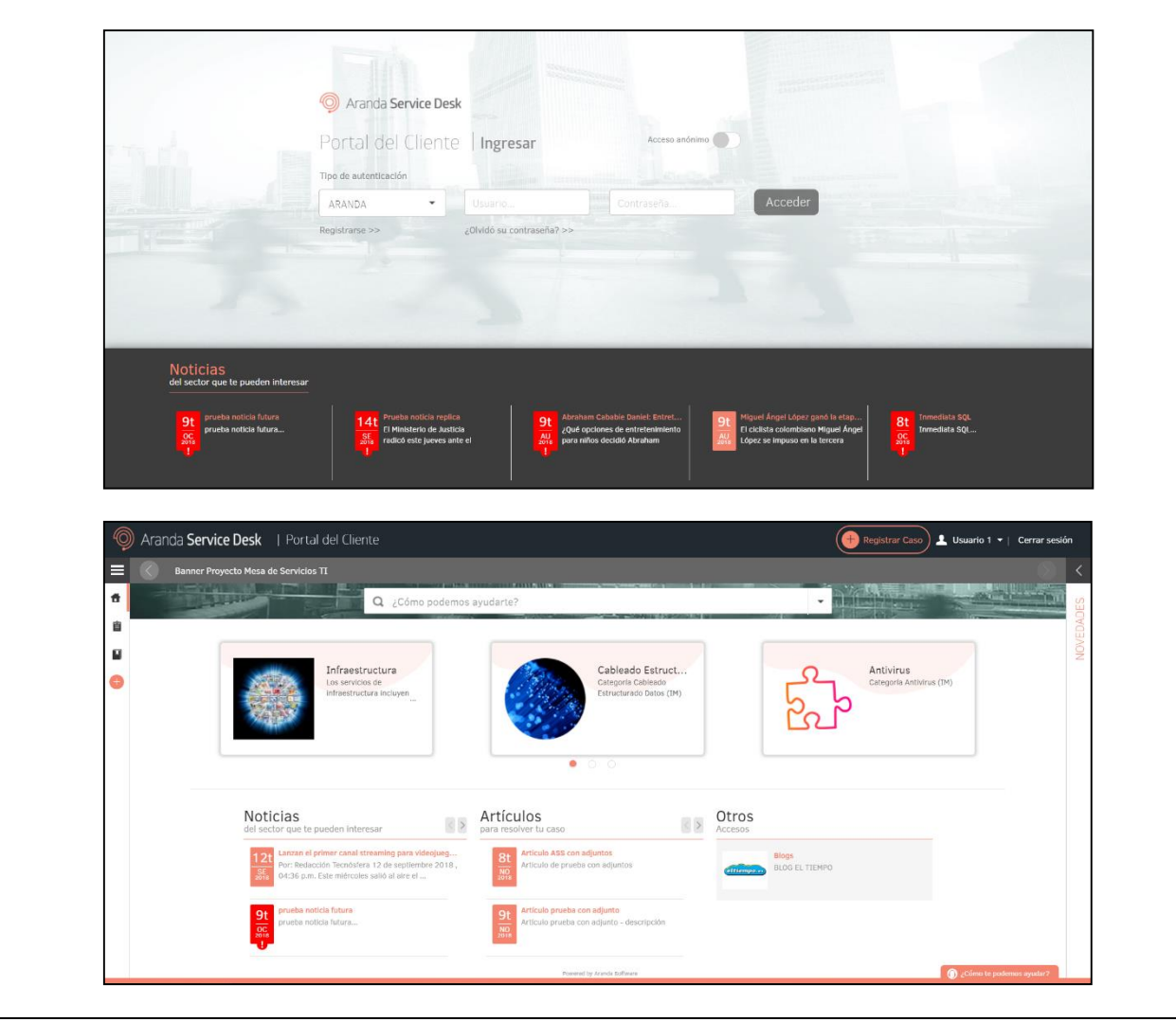

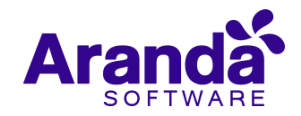

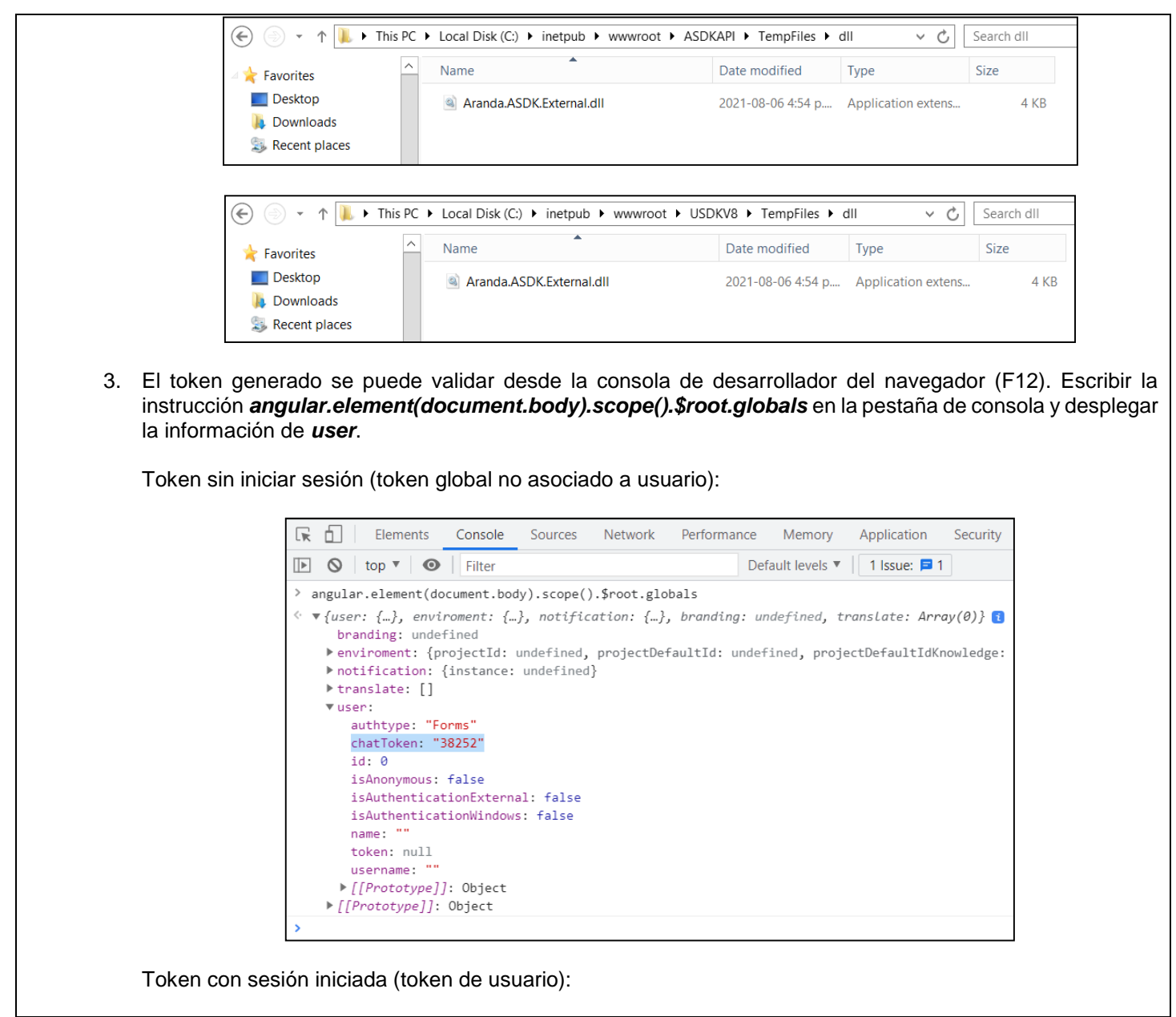

![](_page_2_Picture_3.jpeg)

![](_page_3_Figure_2.jpeg)

**Nota:** La carpeta TempFiles de ASDKAPI y USDKV8 debe tener habilitado el permiso de modificación al usuario de IIS (IIS\_IUSRS).

## **NOTAS O INSTRUCCIONES ADICIONALES**

- $\checkmark$  Ejecute el archivo "Aranda.ASDK.Web.Installer.exe" y siga las instrucciones del instalador.
- $\checkmark$  El archivo ejecutable funciona como instalador y como herramienta de actualización.
- $\checkmark$  Esta actualización aplica únicamente para bases de datos en versión 8.0.138.
- Las consolas de Aranda Service Desk que usen el control de texto enriquecido solo están soportadas hasta IE10. Como alternativa pueden usarse otros navegadores como Chrome o Firefox.
- Los tag´s correspondientes a campos que son HTML cómo (Descripción Solución y notas), no aplicarán cambios de estilo.

![](_page_3_Picture_10.jpeg)